## **How to access Magellan's online Provider Data Change Form**

- **1.** Go to **www.Availity.com** to get started.
	- If you don't already use **Availity Essentials**, set up your account now. (You'll use Availity Essentials for secure transactions as a Magellan provider.) Click *Get Started* from the Availity home page. Availity has complimentary webinars and resources to help with your registration.
- **2. Log in to Essentials** using your secure username and password.
- **3.** From the menu, click **Payer Spaces** and select the **Magellan Healthcare Idaho** tile from the drop-down. (Note: to see this tile, ensure "Idaho" is showing at the very top of the page as your state.)
- **4.** From the Magellan Healthcare Idaho Payer Space, click the C Provider Practice Information **Provider Practice Information** tile. You'll see a brief form; you do *not* need to select any of the fields marked optional, simply click **Submit**. You'll then receive a message that you are redirecting to a third‐party site, select **Submit** again and you will be on the *Magellan* platform.
- **5. If you have never signed into any Magellan portal application**, you will be prompted to enter a username and password. Select the **Chat with Us** feature to obtain a login.

**If you have signed into Magellan previously** (i.e., to complete your Medicaid Disclosure Form), you will automatically be logged in.

- **6.** You will see the online **Provider Data Change Form**. Select the Provider TIN/MIS of your practice and click **Go.**
- **7.** The **Provider Data Change Form** is pre‐ populated with the existing practice information from Magellan's database and allows you to select various options to edit your practice information.
- **8.** To change your billing Taxpayer Identification Number (TIN), click **Form W-9** to complete and submit the online form.
- **9.** Click **Financial Address** and select **Edit** to update your billing information.

If you have questions, please contact our **Provider Services Line** at **1‐800‐788‐4005**.

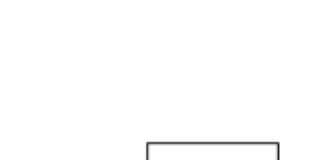

Magellan

Idaho

Review and update your practice data, including appointment availability

**Log in to Essentials** New to Availity? Get

**Started** 

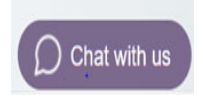

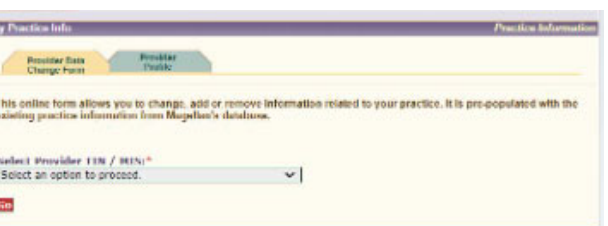

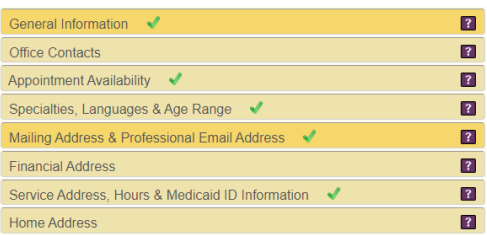